## Nástroj na technickú validáciu XML súborov

Tento nástroj slúži na kontrolu technickej štruktúry XML súborov s Oznámením FATCA, resp. Oznámením DAC2/CRS alebo Oznámením DAC4/CbCR pred realizáciou elektronického podania prostredníctvom portálu Finančnej správy.

Predpokladom na spustenie programu je inštalácia JAVA vo verzii 7 alebo 8 na počítači. Aktuálnu verziu JAVA 8 si môžete stiahnuť na stránke <https://www.java.com/en/> kliknutím na tlačidlo "Free [Java Download](https://www.java.com/inc/BrowserRedirect1.jsp?locale=en)".

Aplikácia je dodaná vo forme ZIP archívu **XmlValidator.zip**, ktorý je potrebné rozbaliť do ľubovoľnej lokality v počítači.

Aplikáciu následne otvoríte pomocou spustiteľného súboru **XmlValidator.jar**. Otvorí sa nasledovné okno:

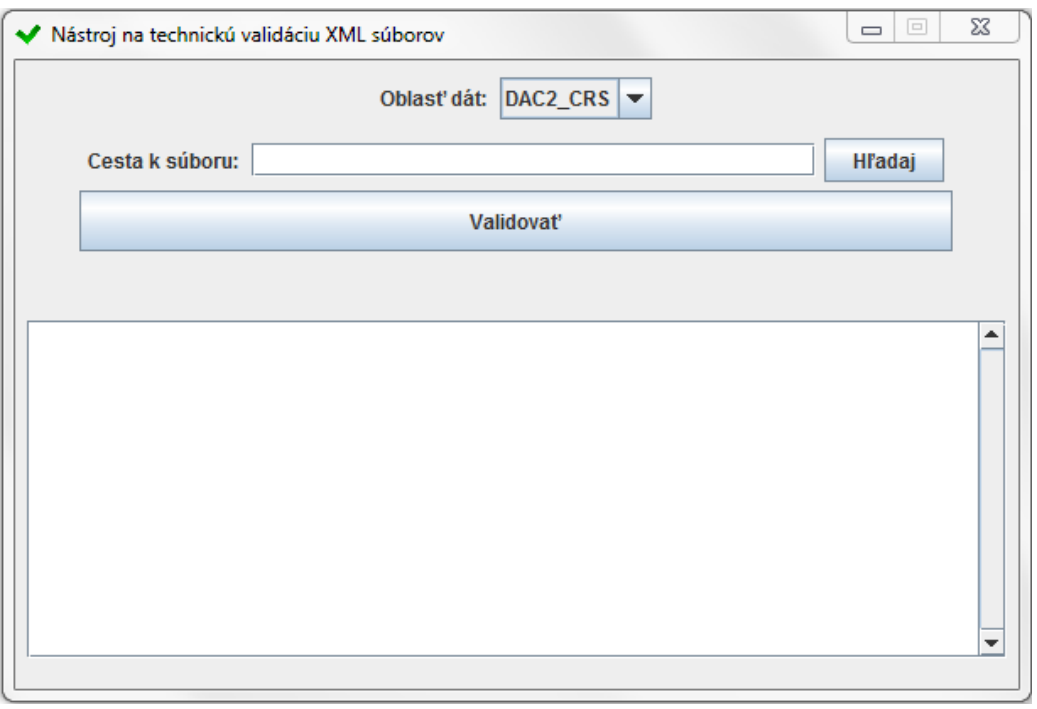

1. V poli "**Oblasť dát**" zvoľte aký typ Oznámenia požadujete validovať, dostupné možnosti sú "DAC2\_CRS", "DAC4\_CBCR" a "FATCA".

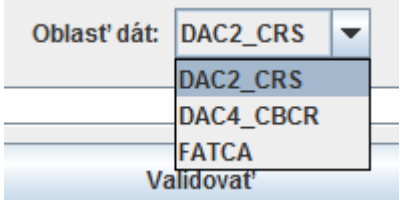

2. V poli "**Cesta k súboru**" uveďte miesto uloženia súboru určeného na validáciu, prípadne ho môžete dohľadať pomocou tlačidla "Hľadaj".

Aplikácia dokáže spracovať súbor vo formáte XML.

3. Po kliknutí na tlačidlo "**Validovať**" je pod tlačidlom zobrazený výsledok validácie. Pre nevalidné súbory je v textovej oblasti uvedená technická chyba, kvôli ktorej je súbor nevalidný.

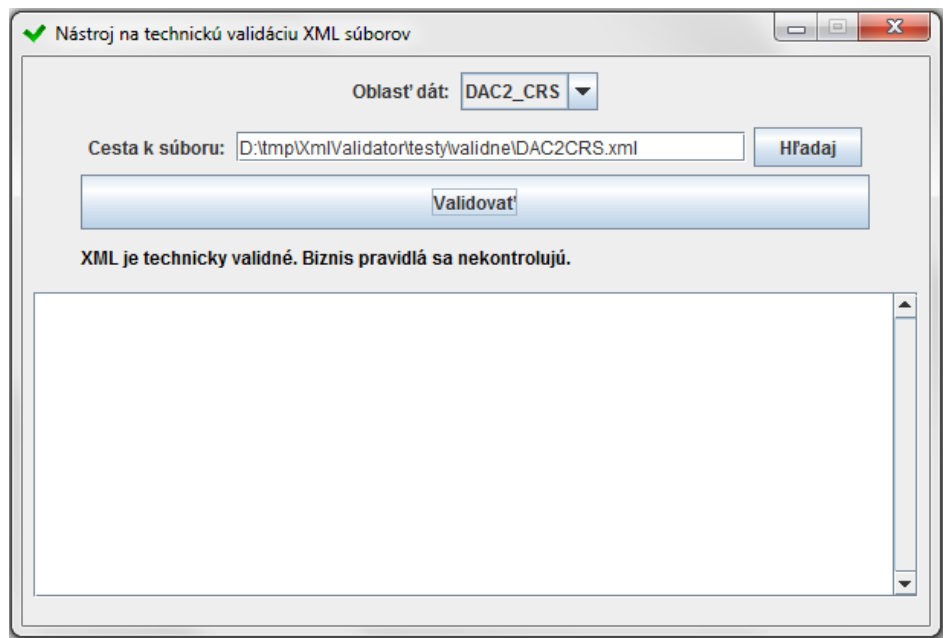

*Príklad technicky validného súboru:*

*Príklad technicky nevalidného súboru:*

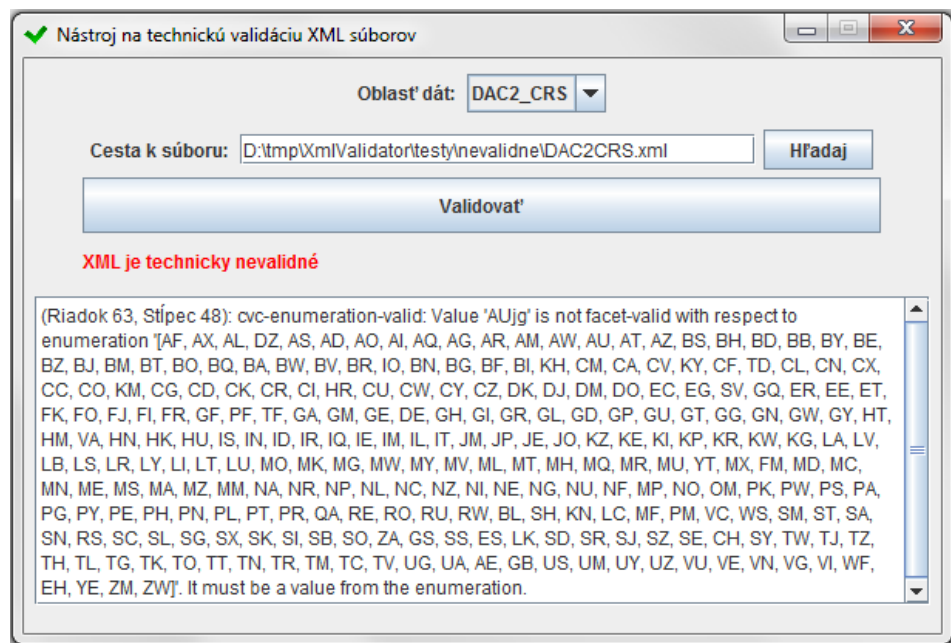

Počet identifikovaných chýb nemusí byť konečný. Z tohto dôvodu je potrebné po oprave validovaného XML súboru a odstránení chyby technickú validáciu zopakovať.

Pred realizáciou podania na portáli Finančnej správy nezabudnite validný XML súbor archivovať do formátu ZIP.